# **Delete Virtual Directory Action - [IIS 5]**

Virtual Directory

| Delete Virtual Directory (IIS 5) |               |           |                   |         |             |                  | ×        |  |
|----------------------------------|---------------|-----------|-------------------|---------|-------------|------------------|----------|--|
| General                          | Runtime       | Server    | Virtual Directory | Options |             |                  | ÷        |  |
| 👼 Web site                       |               |           |                   |         |             |                  |          |  |
|                                  | Index:        | 1 🌲       |                   |         |             | Connect and upda | ate      |  |
| ۲                                | Name: V       | Viki      |                   |         |             | Update automa    | atically |  |
| Virtual directory                |               |           |                   |         |             |                  |          |  |
| Vir                              | tual director | y:        |                   |         |             |                  |          |  |
| Root/Images/                     |               |           |                   |         |             |                  |          |  |
| x                                | Fail if does  | not exist |                   |         |             |                  |          |  |
|                                  |               |           |                   |         |             |                  |          |  |
|                                  |               |           |                   |         |             |                  |          |  |
|                                  |               |           |                   |         |             |                  |          |  |
|                                  |               |           |                   |         |             |                  |          |  |
|                                  |               |           |                   |         |             |                  |          |  |
|                                  |               |           |                   |         |             |                  |          |  |
|                                  |               |           |                   |         |             |                  |          |  |
|                                  |               |           |                   | Oł      | <b>&lt;</b> | Cancel           | Help     |  |

### Website

Choose a web site name or index, as per the Website Selection tab. Check the "Update automatically" box to have changes in the web site selection automatically reload the virtual directory listing.

#### Index

Name

## **Virtual Directory**

#### **Virtual Directory**

Choose the virtual directory to delete.

#### Fail if does not exist

Check this box if you want the action to fail should the specified virtual directory not exist.

# Options

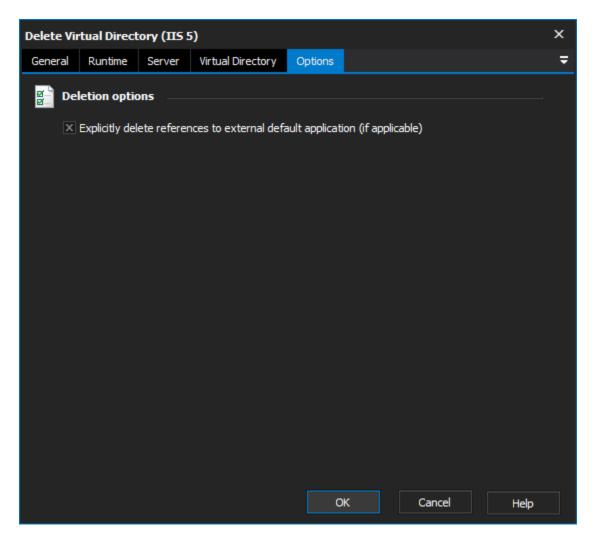

# **Deletion options**

Explicitly delete references to external Default Application